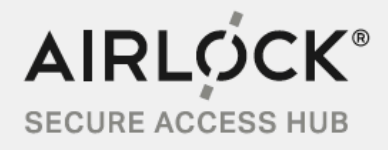

**—**

# **Airlock WAF For Google Cloud Engine**

Quick Start Guide

www.airlock.com

# **Table of contents**

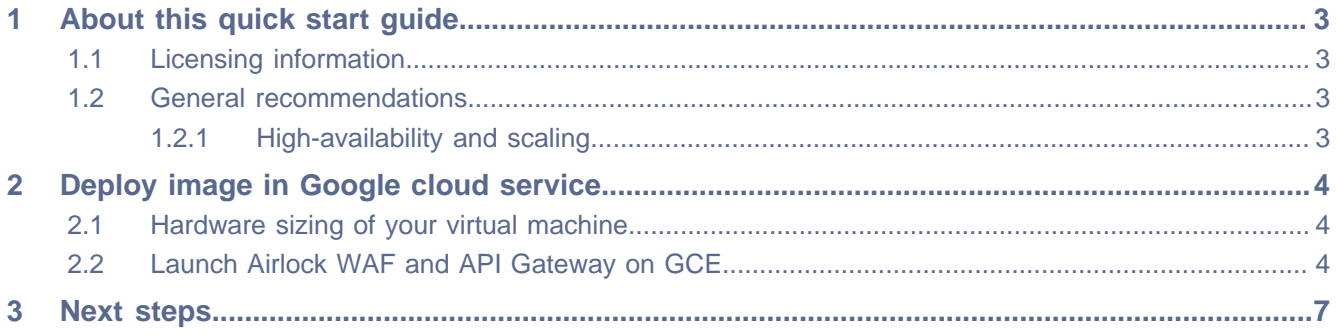

# <span id="page-2-0"></span>**1 About this quick start guide**

This guide explains how to deploy Airlock WAF and API Gateway on Google Cloud Engine (GCE) conveniently with only a few clicks.

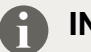

### **INFO**

Airlock WAF version 7.1 and later can also be deployed manually in IaaS cloud environments. To make the deployment process easier, Ergon provides a generic cloud image, available [via our Techzone](https://techzone.ergon.ch/downloads/airlock-waf) [download page](https://techzone.ergon.ch/downloads/airlock-waf) .

For technical details, limitations and how to provision the Airlock WAF cloud image, please refer to the [Airlock WAF Cloud Image Usage document.](https://techzone.ergon.ch/cloud)

## <span id="page-2-1"></span>**1.1 Licensing information**

Airlock WAF and API Gateway is a Bring Your Own License (BYOL) solution. Licenses are available via our Airlock sales contact.

#### **Further links**

- Information about license parameters: [LICENSE PARAMETERS](https://techzone.ergon.ch/calculate-license)
- <span id="page-2-2"></span>• To buy a license or get sales support, contact [airlock-sales@ergon.ch](mailto:airlock-sales@ergon.ch?subject=%20Airlock%20sales%20request%20for%20cloud%20solutions).

## **1.2 General recommendations**

- When deploying Airlock WAF in a cloud environment, make sure to restrict any access to the administration interface to trustworthy networks.
- It is recommended to have **at least two network interfaces** per instance:
	- ° One dedicated network interface for WAF administration and the connections to the back-end servers.
	- ° One or more additional network interfaces to handle the incoming web traffic.
- The Airlock WAF active-passive cluster is not supported in a cloud environment. For high availability, active-active setups with multiple instances sharing the same session store are recommended. See also: ["High-availability and scaling"](#page-2-3).

#### <span id="page-2-3"></span>**1.2.1 High-availability and scaling**

The following services are required in order to obtain a high availability setup for Airlock WAF:

- A Redis DB service, to have a central session store for all Airlock WAF instances.
- A load-Balancer, to forward traffic to the WAF instances.

#### **INFO**

Some cloud providers offer Redis DB "as a service". Otherwise, the Redis DB service can be set up individually. At minimum Redis DB version 3.0 is required.

# <span id="page-3-0"></span>**2 Deploy image in Google cloud service**

#### **Chapter-related prerequisites**

- You understand basic networking.
- You must be able to sign in to the Google Cloud Platform (GCP) using a Google user account.
- You have a basic working knowledge of Google Cloud services (GCP, GCE) and its GUI control panels:
	- ° Navigation
	- ° Creating instances
- You have enrolled in a free trial with available credit or a payment account set up with GCP.

#### **Further links**

- Register a new Google user account: [Google account](https://accounts.google.com/signup/v2/webcreateaccount?flowName=GlifWebSignIn&flowEntry=SignUp)
- <span id="page-3-1"></span>• Pricing information to use cloud services: [Google cloud pricing information](https://cloud.google.com/pricing/)

## **2.1 Hardware sizing of your virtual machine**

Depending on your estimated load (i.e. number of parallel HTTP sessions), you have to choose your initial VM hardware during the deployment process.

<span id="page-3-2"></span>See [Hardware Sizing and System Requirements Airlock WAF](https://techzone.ergon.ch/requirements) for typical reference values.

## **2.2 Launch Airlock WAF and API Gateway on GCE**

# **INFO**

Visit our product page [Airlock Secure Access Hub on Google Cloud](https://console.cloud.google.com/marketplace/details/ergon-public/airlock-waf-and-api-gateway) to find more information about our products and the starting point for your new Airlock WAF and API Gateway deployment.

#### **Procedure-related prerequisites**

- A public SSH key must be available.
- An Airlock WAF license must be available.

#### **Step by step**

**1.** Click the LAUNCH ON COMPUTE ENGINE button:

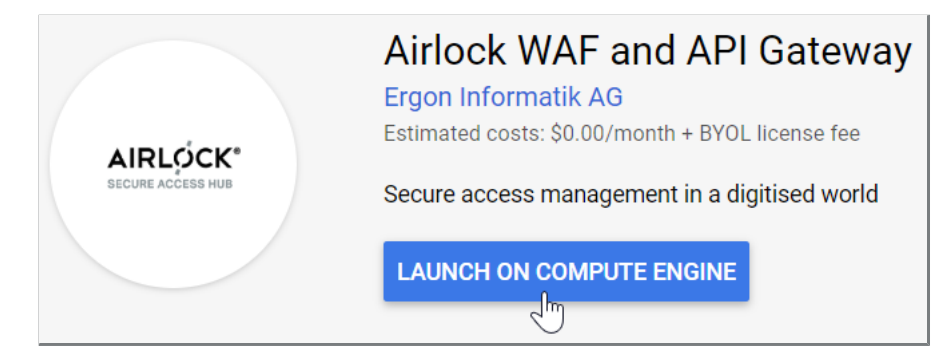

- $\checkmark$  The configuration page opens for your new virtual machine (VM) opens.
- **2.** Choose the hardware settings according to your needs.

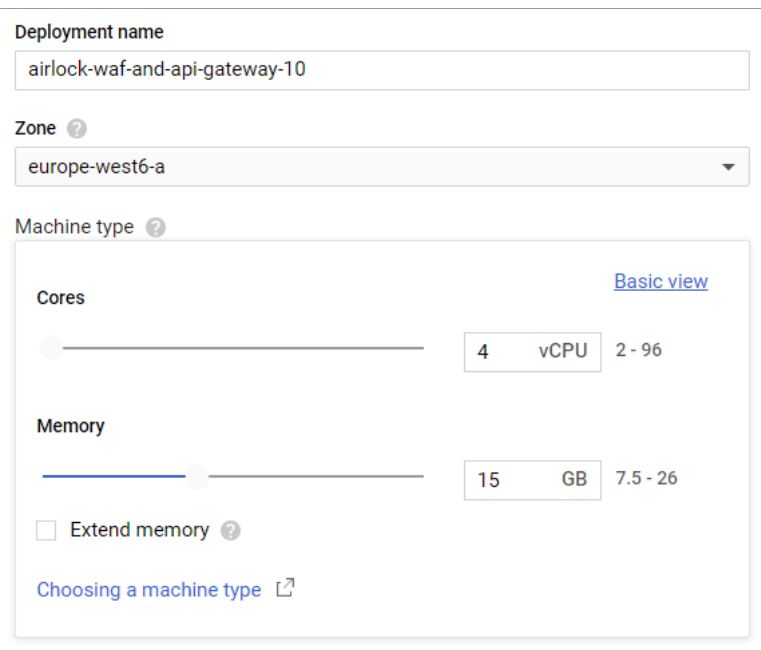

**3.** Enter your public SSH key in the format cloudinit:ssh-rsa {your\_ssh\_key}. **NOTICE** Do not use brackets {}, as they are just placeholders!

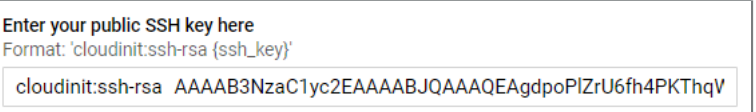

**4.** Choose your network interface settings and change the firewall settings if required.

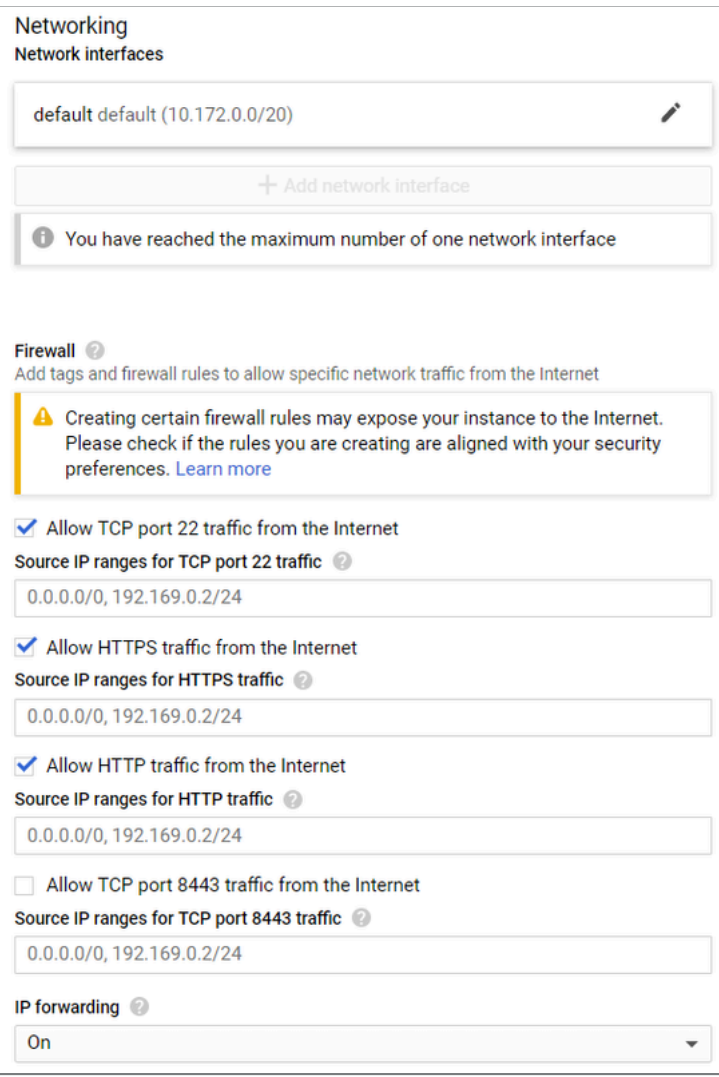

**SECURITY RISK** Access to the web management console (TCP port 8443) is disabled by default. If you open port 8443, make sure to restrict access to trusted source IP ranges.

**5.** Read and accept the GCP Marketplace Terms of Service and click the Deploy button.

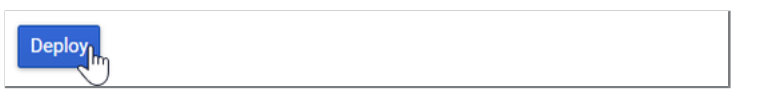

**6.** The automatic deployment starts. Wait until the process is finished.

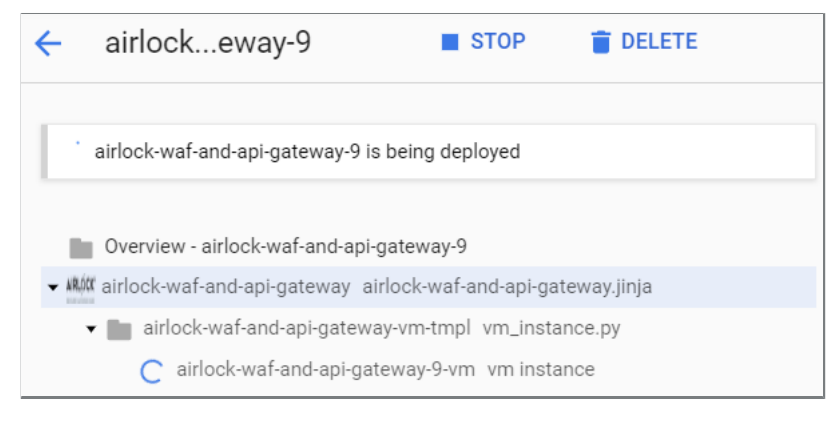

 $\checkmark$  The deployment is now ready to be configured.

# <span id="page-6-0"></span>**3 Next steps**

After successful deployment, the new Airlock WAF instance must be configured. Follow the Suggested next steps to finalize your installation.

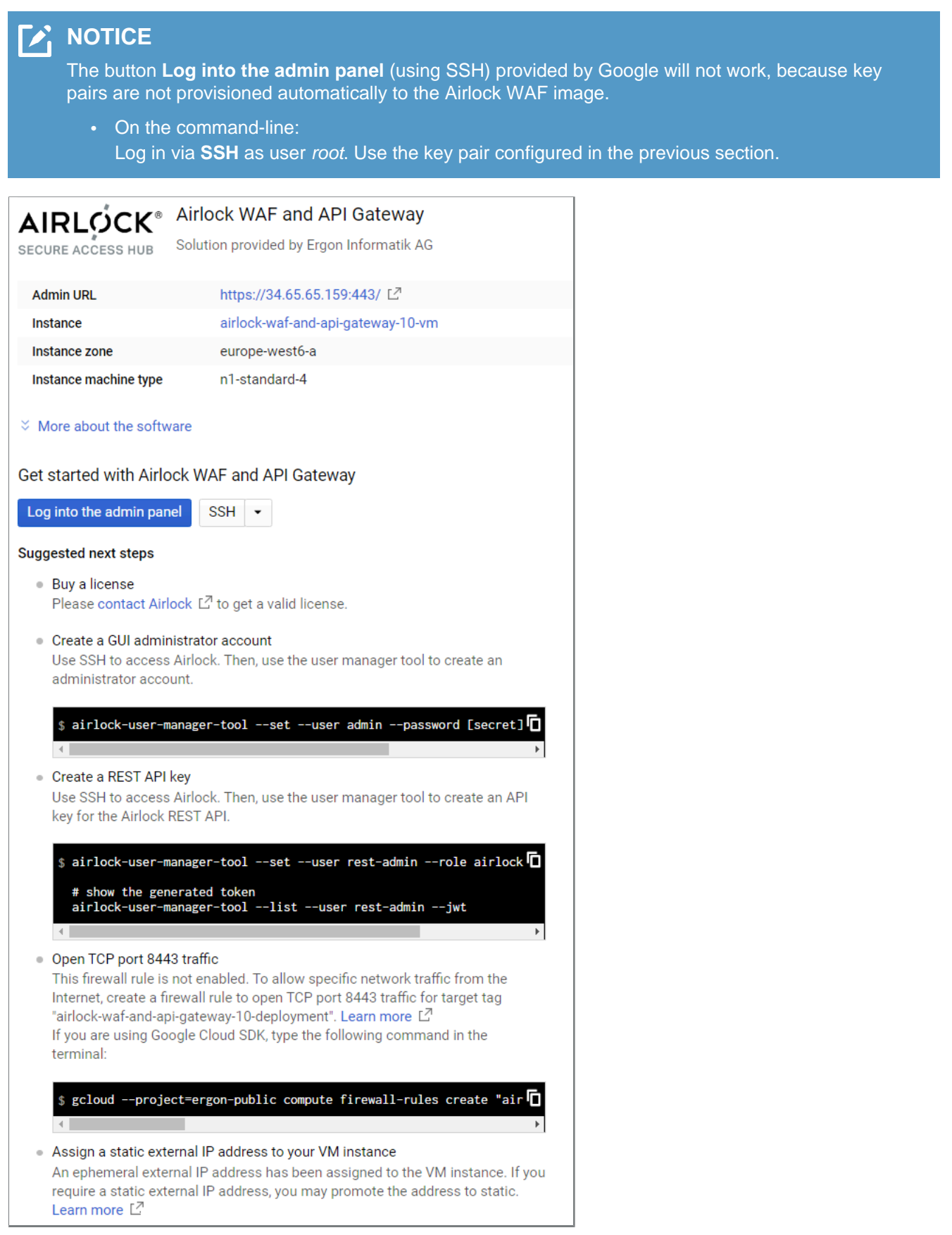

You can find further instructions under Documentation and Support below.

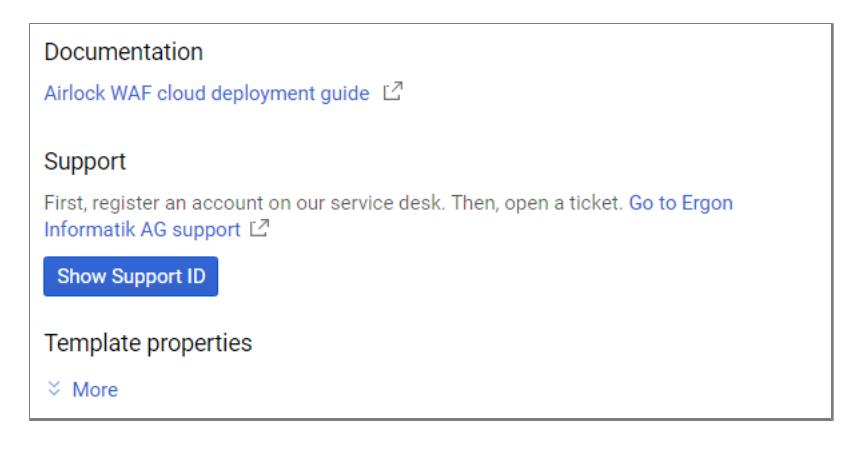

#### **Further information and links**

• A setup guide is available here: [Airlock WAF cloud deployment guide](https://techzone.ergon.ch/files/public/Airlock%20WAF%20Cloud%20Deployment_1.pdf)

#### **Awards:**

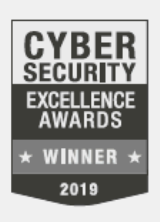

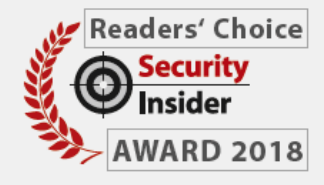

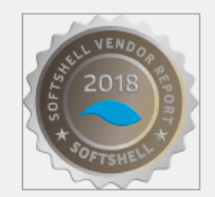

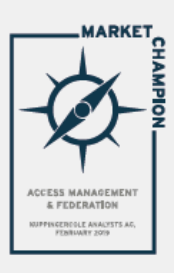

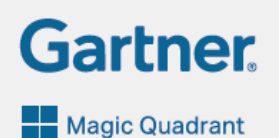

#### **Airlock protects:**

- more than 30,000 applications
- over 20 million active identities
- at 550 customers

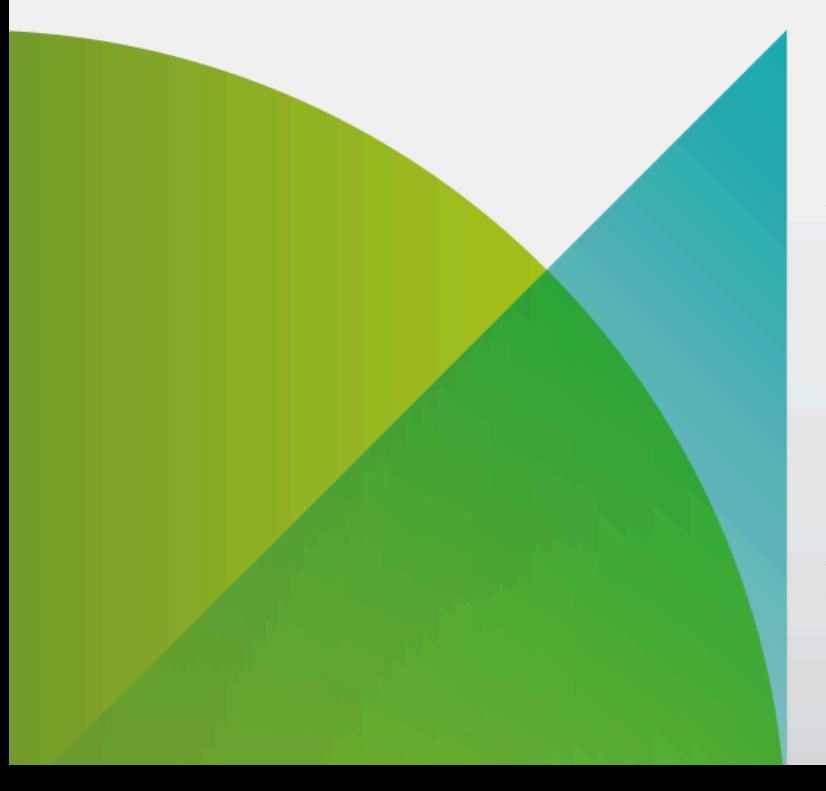

Airlock – Security Innovation by Ergon Informatik AG

Ergon Informatik AG Merkurstrasse 43 CH-8032 Zürich +41 44 268 89 00 info@airlock.com

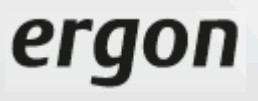

Copyright © 2019 Ergon Informatik AG. All Rights Reserved. All technical documentation that<br>is made available by Ergon Informatik AG is the copyrighted work of Ergon Informatik AG and<br>is owned by Ergon Informatik AG. Ergon